### 電子データでアップロードする場合 ……P.27

【例】梅の関高等学校の光田梅子さんが調査書をアップロードする際のファイル名 → 梅の関高校\_光田梅子\_調査書.pdf 2 出願する入試のアップロード先にアクセスし、書類をアップロードしてください。

❶ 書類をPDF化し、ファイル名を次のようにしてください。 高校名\_受験者名\_書類名.pdf

【総合型選抜】 https://baiko.box.com/v/sougougata2024 【学校等推薦型選抜】 https://baiko.box.com/v/gakkousuisengata2024 【一般選抜・大学入学共通テスト成績利用入試】 https://baiko.box.com/v/ippansenbatsu2024

アップロード先を間違えた場合は、メールで本学に連絡してください。メールの件名と本文は、次のようにしてください。 【メール件名】アップロード間違い 【メール本文】高校名、受験者名、間違えた内容を記載

#### 郵送で提出する場合 ……P.28

- ・表面に「出願書類」と明記する
- ・簡易書留(速達)やレターパックなど、配達過程の記録・追跡ができる方法で送付する ・出願締切日必着
- 【郵送先】 〒750-8511 山口県下関市向洋町1-1-1 梅光学院大学 大学事務局 入試担当

## 出願書類を提出する前に、以下をよく読んで手続きを開始してください

#### 調査書・推薦書の提出

提出者は、受験生本人または高等学校の先生のどちらでもかまいません。ただし、提出方法はそれぞれ異なります。 以下の表で確認してください。

受験生が調査書・推薦書を提出する場合は、厳封のまま、本学に郵送してください。 厳封書類を受験生が開封すると無効となります。

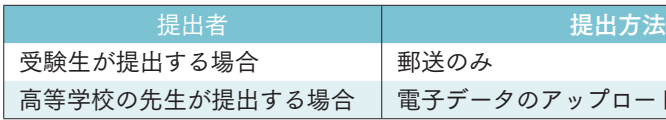

#### 原本の保存

出願書類を電子データでアップロードして提出した場合、書類の原本は合否が確定するまで手元で保管してください。 出願書類のデータが確認できない場合、再度提出していただく場合があります。

#### 出願書類の提出

本学では、SDGs(持続的な開発目標)の観点および文部科学省の推奨するペーパーレス化の一環として、出願書類は 電子データでの提出(アップロード)を推奨しています。

入試区分

総合型選抜

総合型選抜(探究学習評価入試)

学校等推薦型選抜

一般選抜

指定校制 公募制 自己推薦制

データアップロードはクラウドサービス「box」を利用し、大学関係者のみがデータ閲覧できるようになっています。「box」は内閣 サイバーセキュリティーセンター・デジタル庁・総務省・経済産業省が運営する政府情報システムのためのセキュリティ評価制度 (ISMAP:Information system Security Manegement and Assessment Program)で認定され、ISMAPのクラウドサービスリストに 登録されているクラウドサービス事業者です。文科省の機密文書も現在はboxへのアップロード提出となっており、安全性が確認 ●<br>データアップロードはクラウドサービス [box] を利用し、大学関係者のみがデータ閲覧できるようになっています。[box] は内閣<br>サイバーセキュリティーセンター・デジタル庁・総務省・経済産業省が運営する政府情報システムのためのセキュリティ評価制度<br>(ISMAP:Information system Security Manegement and Assessment Program)で認定され、ISMAPのクラウドサービスリスト

柿光ネット

ードまたは郵送

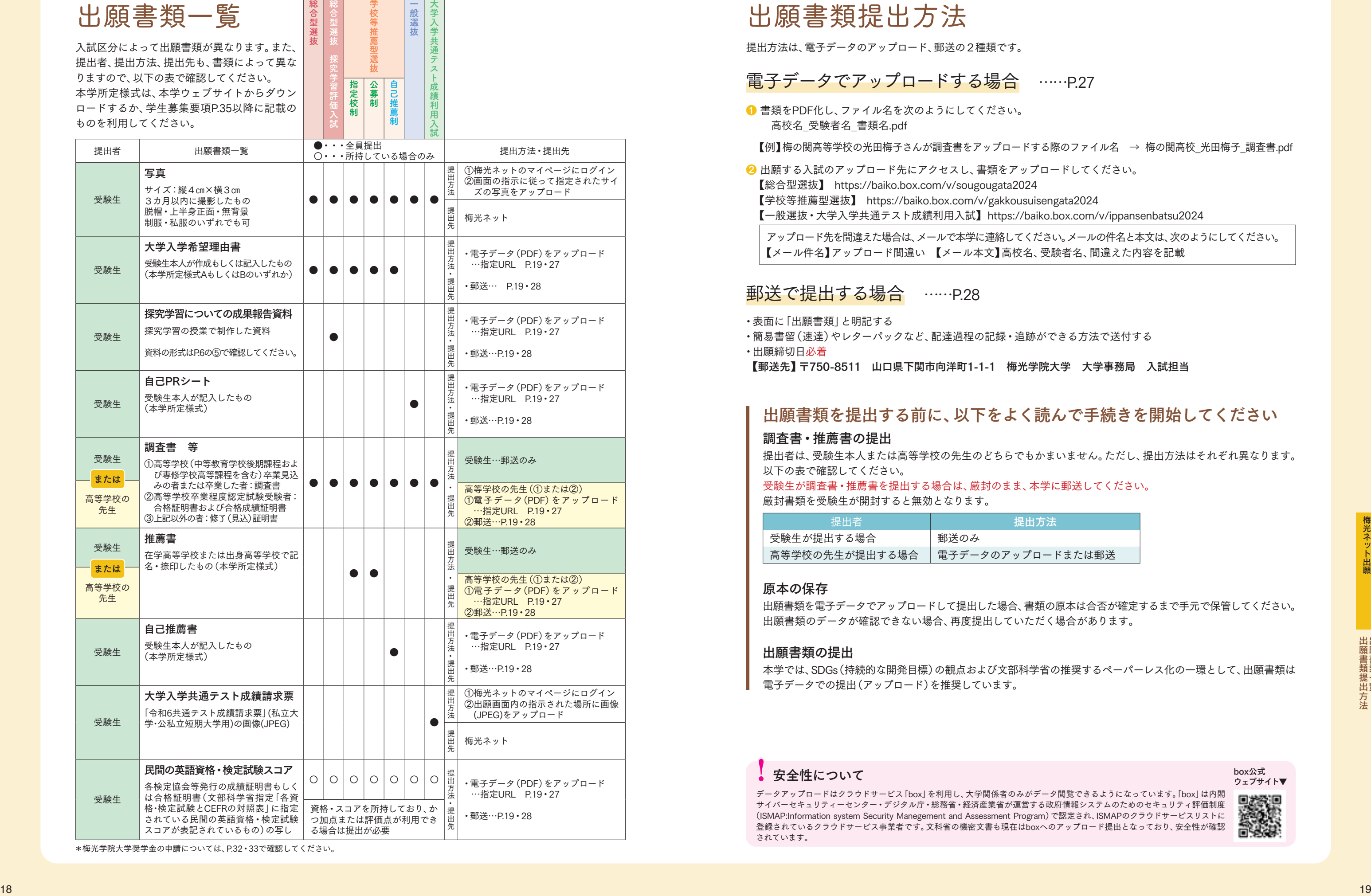

\*梅光学院大学奨学金の申請については、P.32・33で確認してください。

# 出願書類提出方法

ウェブサイト▼

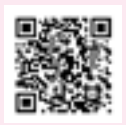

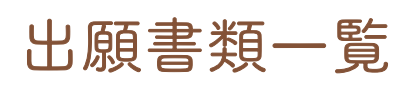

入試区分によって出願書類が異なります。また、 提出者、提出方法、提出先も、書類によって異な りますので、以下の表で確認してください。 本学所定様式は、本学ウェブサイトからダウン ロードするか、学生募集要項P.35以降に記載の ものを利用してください。

提出方法は、電子データのアップロード、郵送の2種類です。

梅光ネット

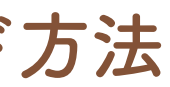

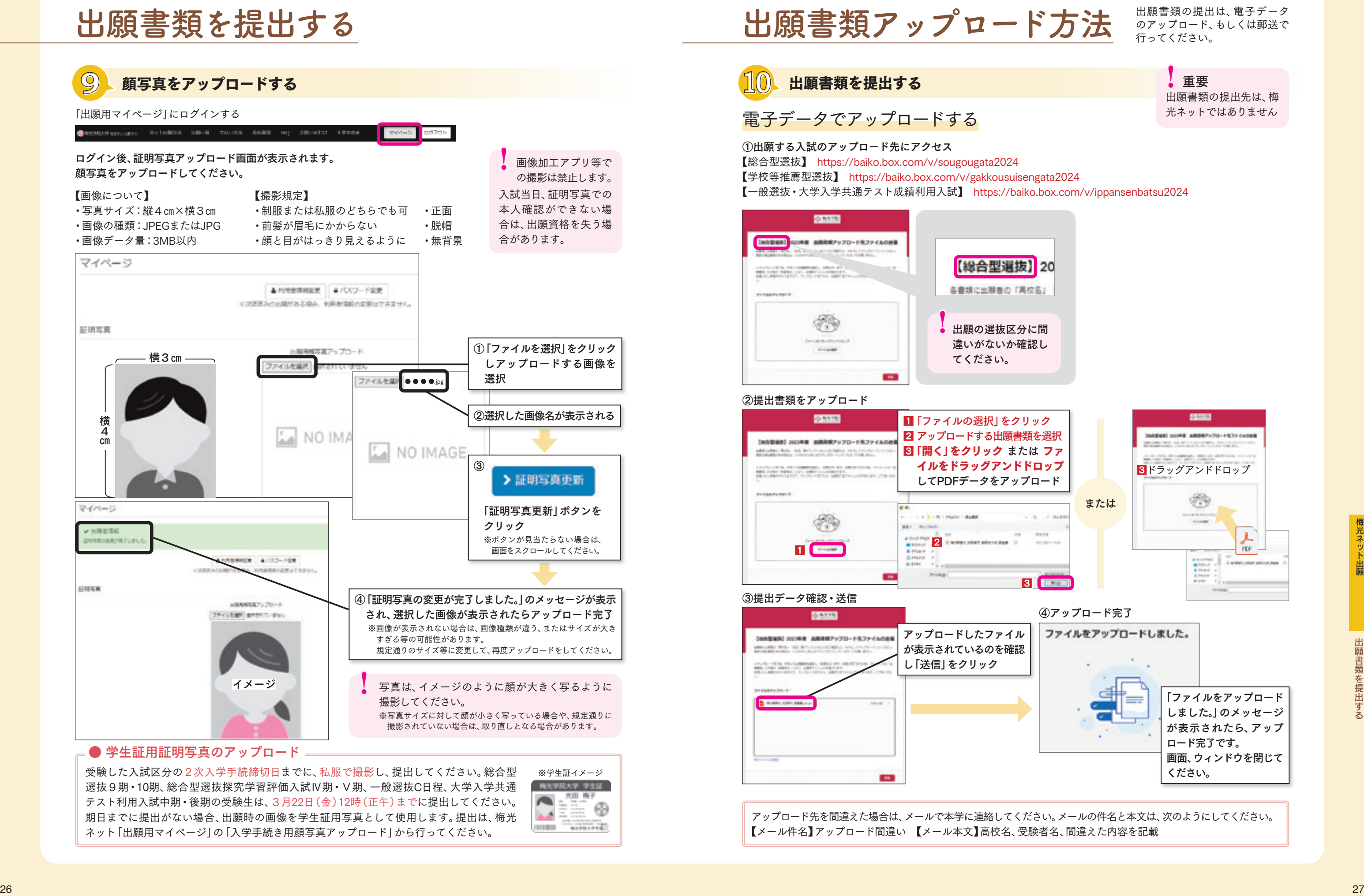

# 出願書類アップロード方法

#### 00000 1 「ファイルの選択」をクリック 2 アップロードする出願書類を選択 **DeA型組は 2020年度 高限RNDップロードカファイルのみ** 8 「開く」をクリック または ファ able also that this between an end of the com-イルをドラッグアンドドロップ してPDFデータをアップロード **CONTRACTOR** <sup>1</sup> <sup>2</sup>

**10** 出願書類を提出する

# 電子データでアップロードする

のアップロード、もしくは郵送で 行ってください。

> 出願書類の提出先は、梅 光ネットではありません !重要

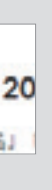

アップロード先を間違えた場合は、メールで本学に連絡してください。メールの件名と本文は、次のようにしてください。 【メール件名】アップロード間違い 【メール本文】高校名、受験者名、間違えた内容を記載

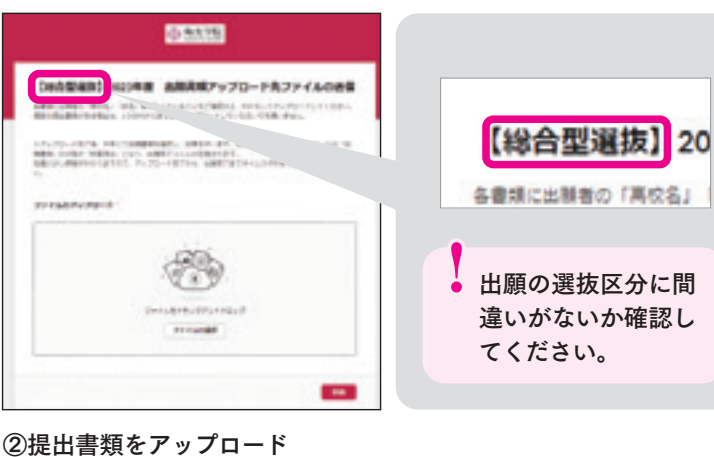

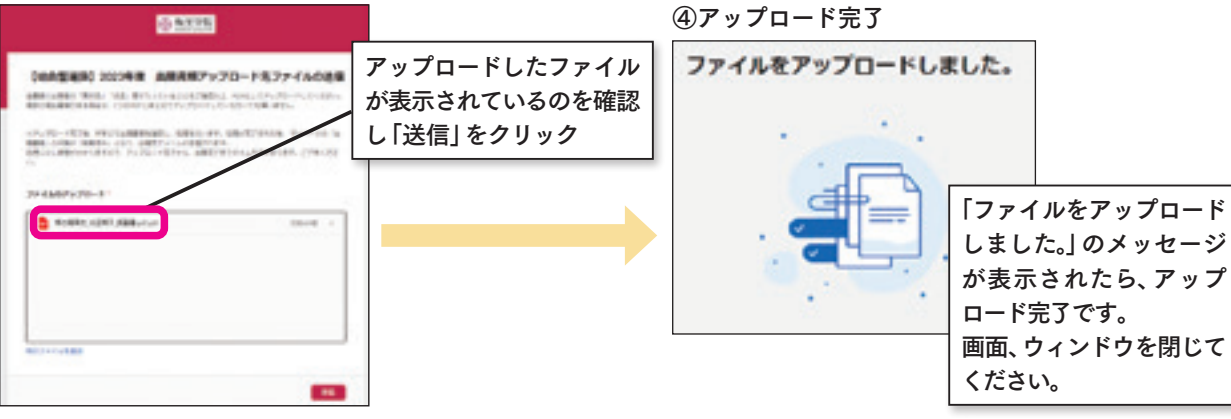

①出願する入試のアップロード先にアクセス 【総合型選抜】 https://baiko.box.com/v/sougougata2024 【学校等推薦型選抜】 https://baiko.box.com/v/gakkousuisengata2024 【一般選抜・大学入学共通テスト成績利用入試】 https://baiko.box.com/v/ippansenbatsu2024

③提出データ確認・送信

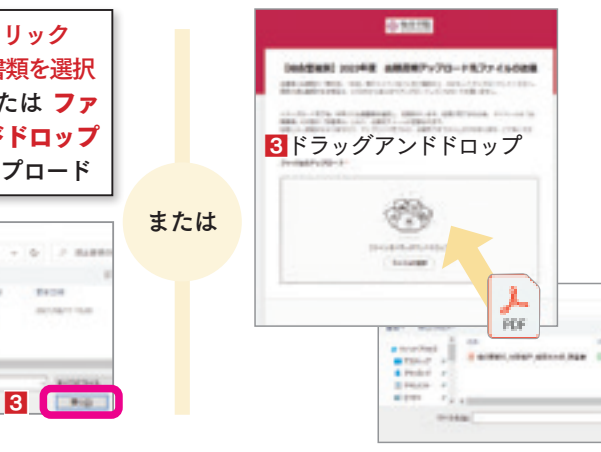